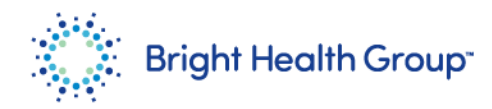

## **New Supplier Set Up**

# Source to Pay Quick Reference Guide (QRG)

## <span id="page-0-0"></span>**Purpose**

This Quick Reference Guide (QRG) provides step-by-step instructions and process considerations to setup new suppliers by self registration.

### <span id="page-0-1"></span>**Role(s)**

This Quick Reference Guide is useful for the following Role:

• Supplier

### <span id="page-0-2"></span>**Table of Contents**

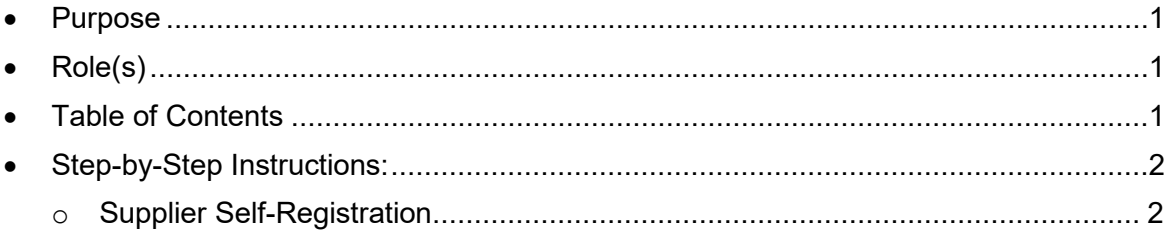

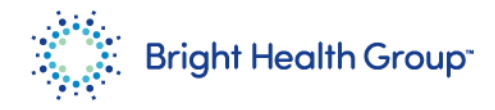

#### <span id="page-1-0"></span>**Step-by-Step Instructions:**

#### <span id="page-1-1"></span>**Supplier Self-Registration**

1. Navigate to the Supplier Registration window using the link provided by Bright Health Group.

Enter the required **Company Details**. Click **Next**.

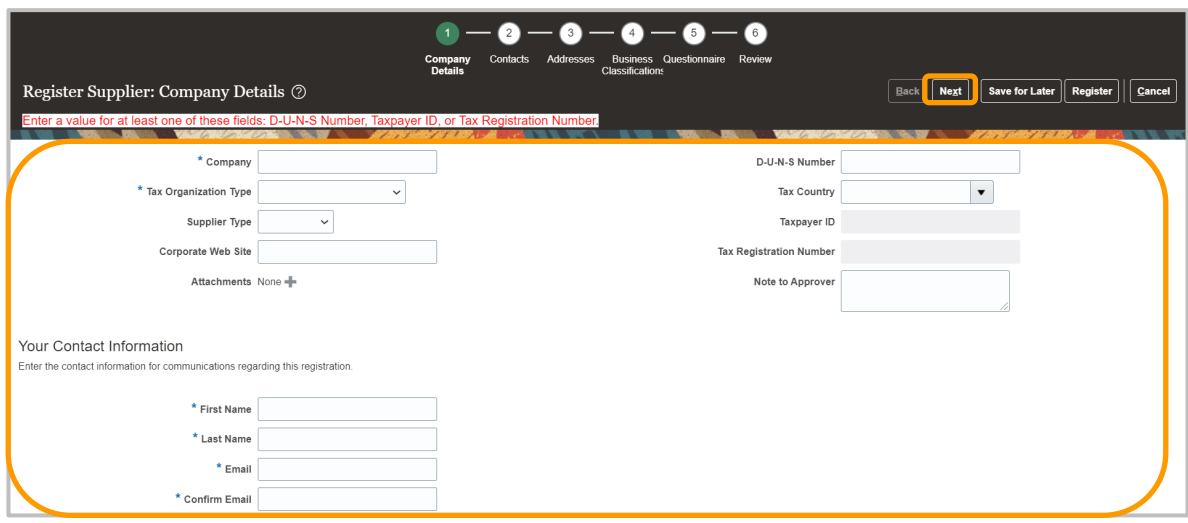

#### 2. Click **Next**.

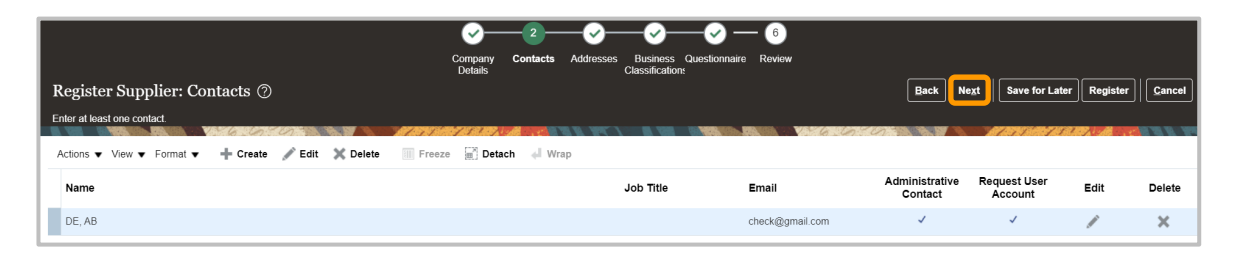

3. Click the **+** icon.

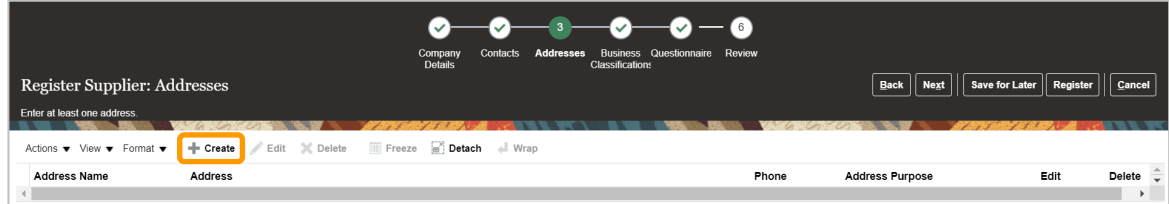

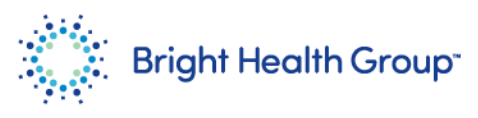

4. Enter the required details. *(Enter supplier address in all caps)* Click the **Actions** drop-down and click **Select and Add**.

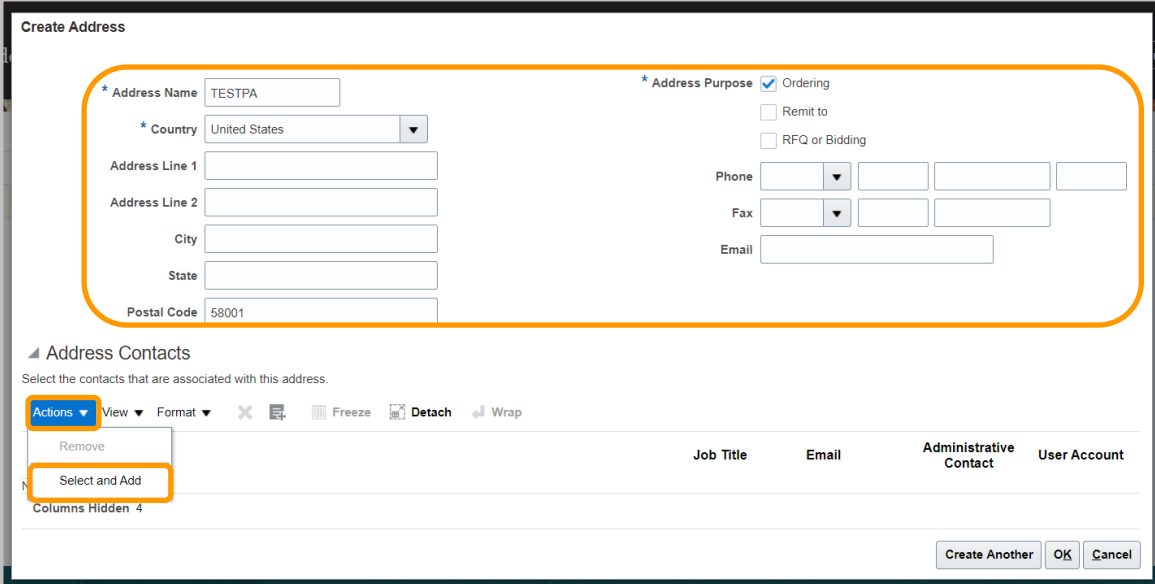

Highligt the appropriate row.

5. Click **Apply**. Click **OK**.

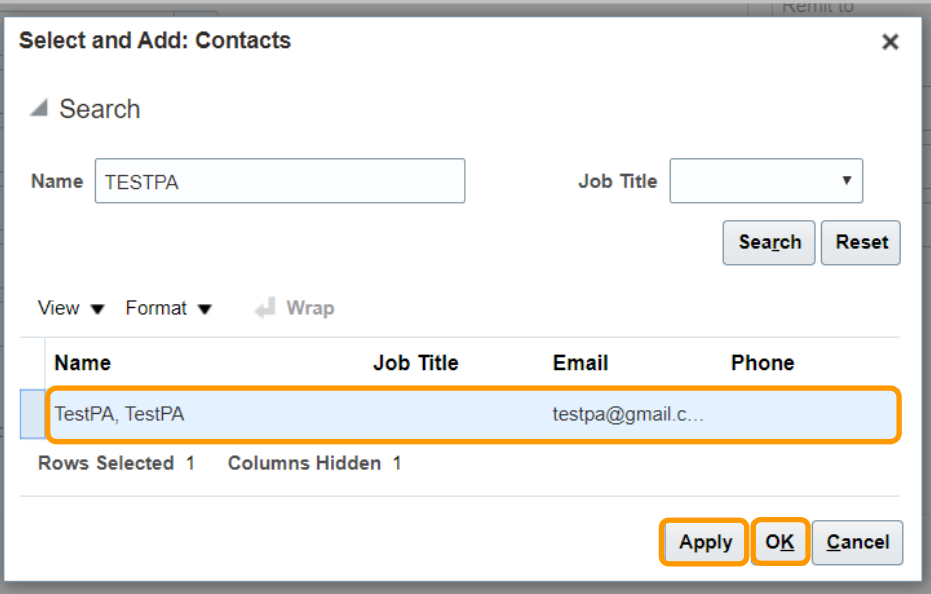

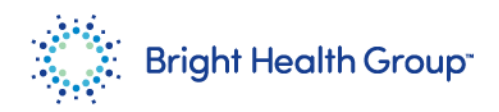

#### 6. Click **OK**.

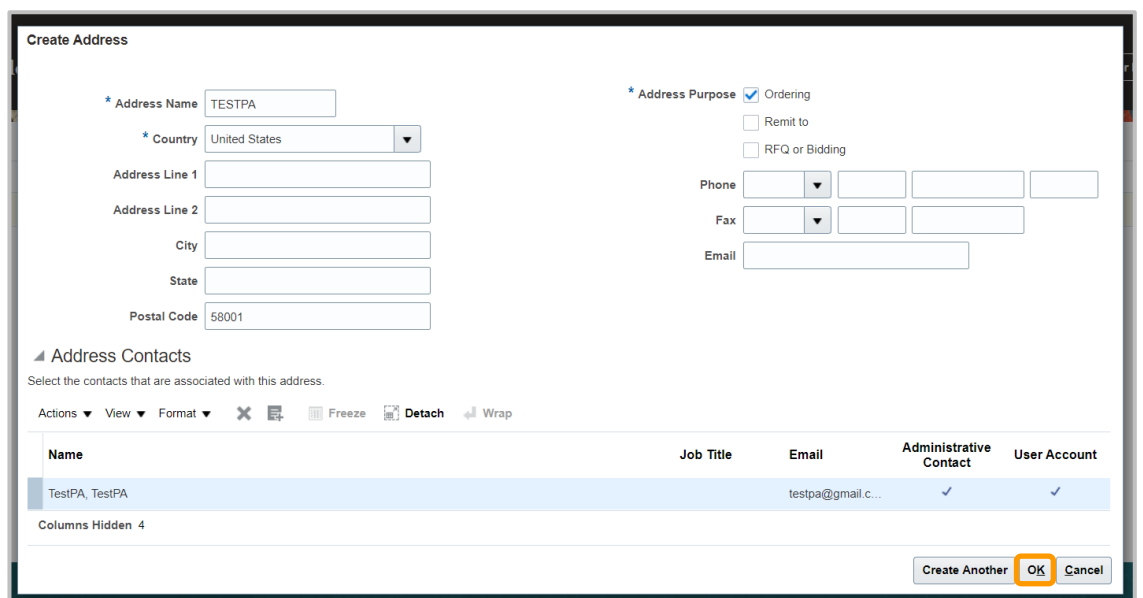

7. Click **Next**.

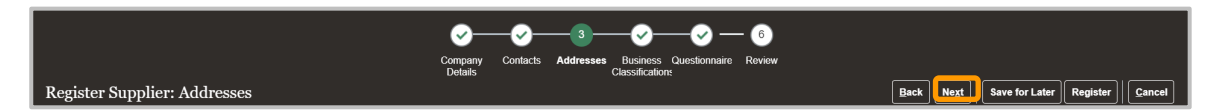

8. Enter the appropriate **Business Classification**. Click **Next**.

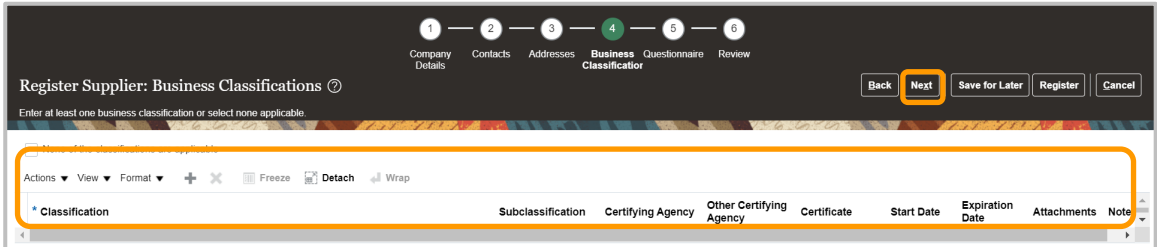

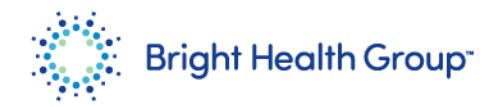

9. Complete the **Questionnaire** by responding to all the sections.

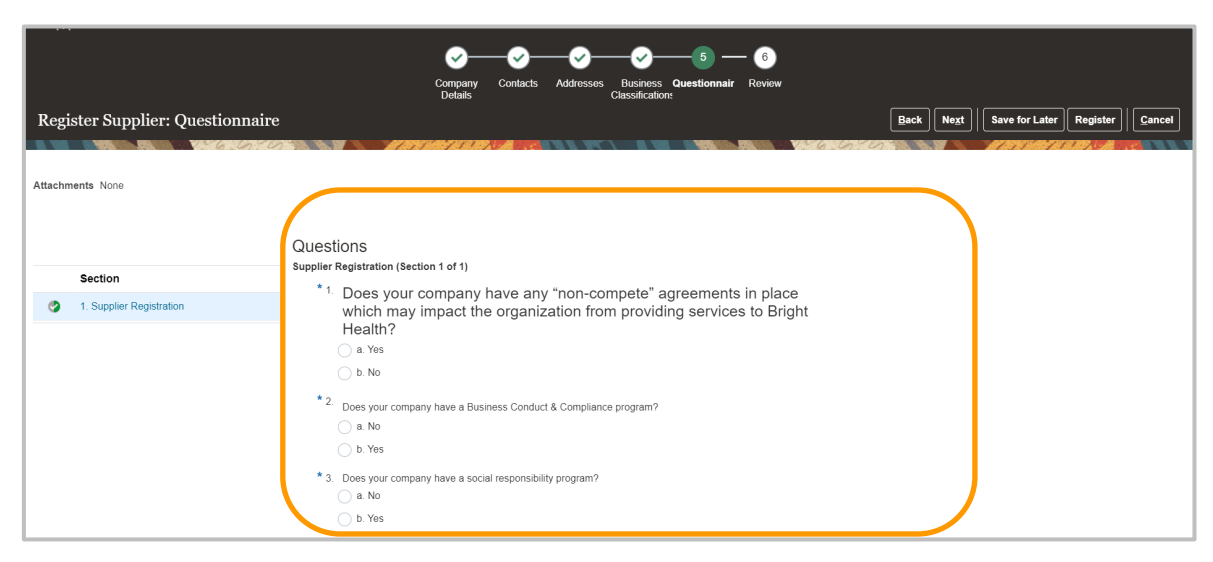

10. Click **Register**.

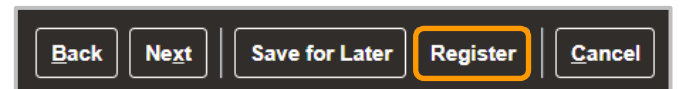

11. Click **OK** for the Confirmation message.

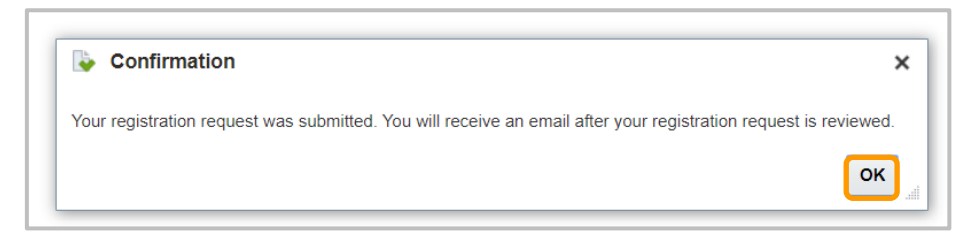